# **Installation**

per YaST nagios installieren. Dabei wird nagios-www gleich mitinstalliert. Zusätzlich sollte man noch nagios-plugins installieren

Diese Dokumentation ist nur ein kleines Bruchstück, was man mit Nagios machen kann. Alle Pakete, die in diesem HowTo benutzt werden, sind mit "Erforderlich" gekennzeichnet

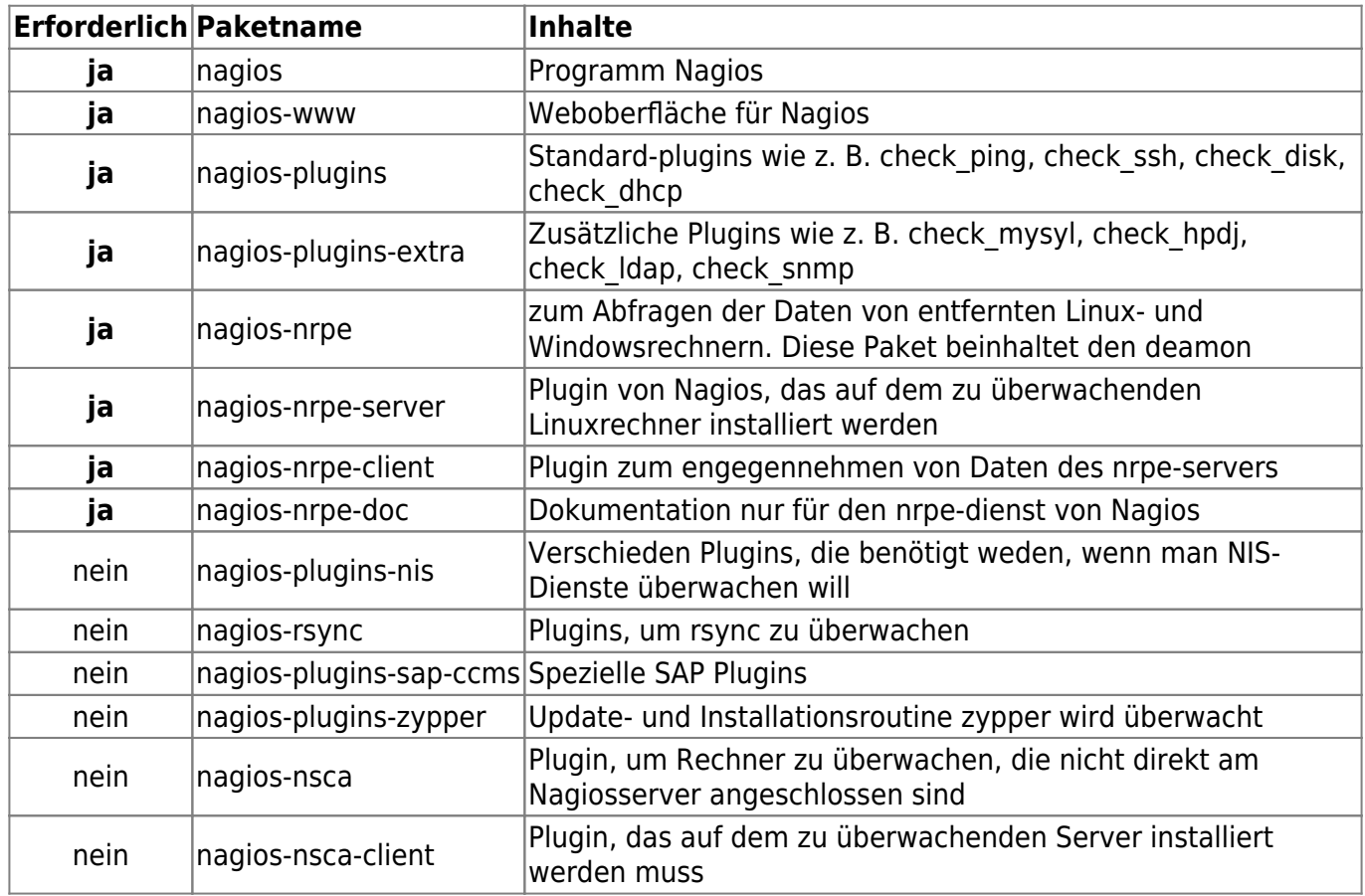

Nach der Installation muss man dem Webinterface noch einen Namen und Passwort geben, damit man darauf zugreifen kann

```
htpasswd2 -c /etc/nagios/htpasswd.users nagiosadmin
```
Ab sofort kann man per Browser auf http://localhost/nagios gehen, um Nagios zu konfigurieren

Leider bekommt man aber jetzt eine Fehlermeldung. Deshalb sollte man nagios auch starten

/etc/init.d/nagios start

# **Konfiguration Apache**

### **Standardkonfiguration**

Damit über http://localhost/nagios auf das Webinterface zugegriffen werden kann, wird bei der

Installation von nagios ein neues config-File unter /etc/apache2/conf.d mit dem namen nagios.cfg erstellt.

In diesem file sind die Pfade für die html-dateien und Authentifikations-Dateien hinterlegt.

### **Spezielle Konfiguration**

Wenn man Nagios nicht über die URL http://<IP-Adresse>/nagios erreichen will, sondern über http://<IP-Adresse>, muss man die Zeilen aus /etc/apache2/conf.d/nagios.conf singemäß in die Datei /etc/apache2/vhosts.d/nagios.conf einpflegen. In meinem Beispiel sieht die vhosts-Datei dann folgendermaßen aus:

### [nagios.conf](https://wiki.da-checka.de/doku.php/wiki/programme/nagios/nagios?do=export_code&codeblock=2)

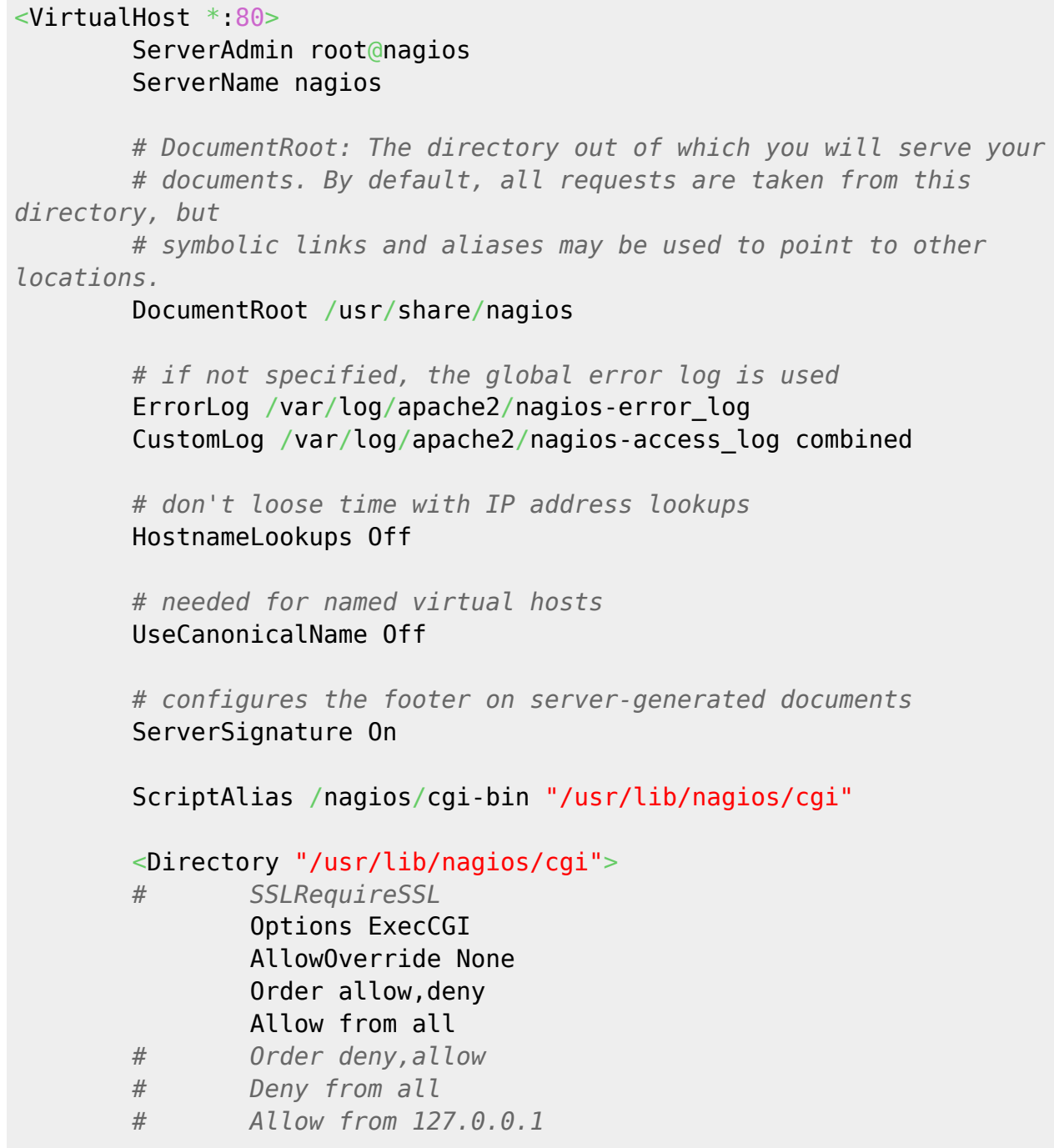

```
 AuthName "Nagios Access"
                  AuthType Basic
                  AuthUserFile /etc/nagios/htpasswd.users
                  Require valid-user
         </Directory>
         <Directory "/usr/share/nagios">
                  #SSLRequireSSL
                  Options None
                  AllowOverride None
                  Order allow,deny
                  Allow from all
                  #Order deny,allow
                  #Deny from all
                  #Allow from 127.0.0.1
                  AuthName "Nagios Access"
                  AuthType Basic
                  AuthUserFile /etc/nagios/htpasswd.users
                  Require valid-user
         </Directory>
</VirtualHost>
```
Zusätzlich muss man in der Datei /etc/nagios/cgi.cfg folgenden Eintrag ändern

#### [cgi.cfg](https://wiki.da-checka.de/doku.php/wiki/programme/nagios/nagios?do=export_code&codeblock=3)

url html path=/

#### Hinweis:

Möchte man die HTML-Dateien von Nagios im DokumentRoot vom Apache haben (/srv/www/htdocs), muss man diese dorthin kopieren, den Owner ändern und in der Datei /etc/nagios/cgi.cfg den Eintrag physical\_html\_path=/srv/www/htdocs ändern

Jetzt muss der Indianer noch neu gestartet werden.

```
/etc/init.d/apache2 restart
```
Natürlich sollte man jetzt noch aus dem Verzeichnis conf.d das nagios-File enfernen/umbenennen.

```
cd /etc/apache2/conf.d
mv nagios.conf nagios.conf.old
```
Natürlich ist auch hier ein Neustart von Apache notwendig

### **Fehlerbehebung**

### Fehler:

Bei SUSE 11.4 kann es sein, dass es beim Zugriff auf die Statusmeldungen einen Fehler gibt. Im Logfile (/var/log/nagios/nagios.log) erscheint dazu die Meldung Error: Unable to create temp file for writing status data!. Die Lösung ist ganz einfach. Das Verzeichnis /var/lib/nagios darf nur von root beschrieben werden.

#### Lösung:

Herausfinden, unter welchem User und Gruppe Nagios läuft: In /etc/nagios/nagios.cfg nach nagios user und nagios group suchen. Diese Werte dann in folgender Zeile eintragen

chown -R <nagios\_user>:<nagios\_group> /var/lib/nagios

Jetzt noch Nagios restarten und die Welt ist in Ordnung

## **Konfiguration Nagios**

Alle Konfigurationsdateien für Nagios sind unter /etc/nagios abgelegt

Die Verzeichnisstruktur ist wie folgt:

![](_page_3_Picture_180.jpeg)

![](_page_4_Picture_172.jpeg)

Plugins werden unter /usr/lib/nagios/plugins gespeichert Diese können meistens ohne nagios getestet werden. Auf der Konsole folgenden Befehl eingeben

```
/usr/lib/nagios/plugins/<Pluginname> --help
```
### **NRPE installation**

### install nrpe.sh

```
#!/bin/bash
ftpserver=ftp://cx31153/autoyast/osl_11_2/AddOns/nagios/
#Paket perl-Net-SNMP mit abhaengigkeiten per YaST installieren
yast -i perl-Net-SNMP
#Nagios-Pakete von FTP-Server herunterladen
wget -O /tmp/nagios-nrpe.rpm $ftpserver/nagios-nrpe-2.12-4.5.i586.rpm
wget -O /tmp/nagios-nrpe-client.rpm $ftpserver/nagios-nrpe-
client-2.12-4.5.i586.rpm
wget -O /tmp/nagios-nrpe-doc.rpm $ftpserver/nagios-nrpe-
doc-2.12-4.5.i586.rpm
wget -O /tmp/nagios-nrpe-server.rpm $ftpserver/nagios-nrpe-
server-2.12-4.5.i586.rpm
wget -O /tmp/nagios-plugins.rpm $ftpserver/nagios-
plugins-1.4.13-5.3.i586.rpm
#Nagios-Pakete installieren
rpm -iv /tmp/nagios-plugins.rpm
rpm -iv /tmp/nagios-nrpe-server.rpm
rpm -iv /tmp/nagios-nrpe-client.rpm
rpm -iv /tmp/nagios-nrpe.rpm
rm /tmp/nagios-*.rpm
#xinetd anpassung
sed -e 's/127.0.0.1/127.0.0.1 189.193.31.103/' -i /etc/xinetd.d/nagios-
nrpe
#xinetd bei systemstart starten lassen
chkconfig --level 35 xinetd on
#NRPE-Plugin konfigurieren, damit es ueber xinetd startet
chkconfig nagios-nrpe xinetd
#xinet starten
/etc/init.d/xinetd start
```

```
#NRPE-einstellungen aendern
sed -e
's/command\[check_users\]=\/usr\/lib\/nagios\/plugins\/check_users -w 5
-c 10/command\[check_users\]=\/usr\/lib\/nagios\/plugins\/check_users -
w 10 -c 20/' -i /etc/nagios/nrpe.cfg
sed -e
's/command\[check_total_procs\]=\/usr\/lib\/nagios\/plugins\/check_proc
s -w 150 -c
200/command\[check_total_procs\]=\/usr\/lib\/nagios\/plugins\/check_pro
cs -w 200 -c 300/' -i /etc/nagios/nrpe.cfg
#Commando check_roothd anhaengen
roothd=`mount | grep "on / " | cut -d" " -f1`
echo "command[check_roothd]=/usr/lib/nagios/plugins/check_disk -w 20% -
```
## **Quellen und Hilfen**

• [Konfiguration des Apache vhosts für Nagios](http://isp-control.net/documentation/de/howto/monitoring/setup_nagios)

c 10% -p **\$roothd**" >> /etc/nagios/nrpe.cfg

- [Nagios Grundkonfiguration. Diese PDF wurde von DokuWiki-Team erstellt](https://wiki.da-checka.de/lib/exe/fetch.php/wiki/programme/nagios3de.pdf)
- [Informationen und Konfiguration von nrpe](https://wiki.da-checka.de/lib/exe/fetch.php/wiki/programme/nrpe.pdf)

From: <https://wiki.da-checka.de/> - **PSwiki**

Permanent link: **<https://wiki.da-checka.de/doku.php/wiki/programme/nagios/nagios?rev=1304330963>**

Last update: **2011/05/02 12:09**

![](_page_5_Picture_9.jpeg)